### **THE SYSTEM CALLS SUBSTITUTES DURING THESE TIMES:**

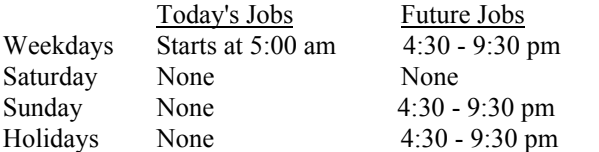

#### **REASONS FOR ABSENCE/VACANCY**

- **1. SICK**
- **2. FAMILY ILLNESS**
- **3. VACATION**
- **4. FUNERAL**
- **5. JURY DUTY**
- **6. PERSONAL NECESSITY** *(WITH PRIOR APPROVAL)*
- **7. PERSONAL LEAVE (***WITH PRIOR APPROVAL)*
- **8. PERSONAL BUSINESS** *(CERTIFICATED ONLY)*
- **9. OWN TIME**
- **10. STAFF DEVELOPMENT (DEPT. USE ONLY)**
- **11. SPECIALLY FUNDED (DEPT. USE ONLY)**
- **12. CAMP KEEP**
- **13. INTERSESSION**
- **14. VACANCY**
- **15. OTHER (PERSONNEL USE ONLY)**
- **16. SHORT TERM/EXTRA**
- **17. UNION BUSINESS/BETA/CTA/CSEA**
- **18. DISTRICT BUSINESS (PERSONNEL APPROVAL)**
- **19. CHILD CARE LEAVE OF ABSENCE**
- **20. STUDY LEAVE OF ABSENCE**
- **21. NEW TEACHER SUPPORT (DEPT. USE ONLY)**

# **BAKERSFIELD CITY SCHOOL DISTRICT ADMINISTRATOR'S QUICK REFERENCE**

## System Phone Number **6 3 1 – 4 6 4 6**

Help Desk Phone Number **6 3 1 - 4 8 6 1**

Write your *location's* PIN number here:

#### **\*\*\* CALL SYSTEM, ENTER LOCATION PIN \*\*\***

### **MAIN MENU**

- **1 to Enter Absence One Employee**
- **2 to Enter Absence Multiple Employees**
- **3 to Review, Cancel or Modify an Absence**
- **4 to Record / Erase Announcements**
- **9 to Exit**

#### **REPORT AN ABSENCE FOR ONE EMPLOYEE**

- 1. **PRESS 1** to *ENTER AN ABSENCE*.
- 2. Enter the Absentee's **SOCIAL SECURITY NUMBER**, then **PRESS** the **STAR KEY.**
- 3. **PRESS 1** for a one-day absence for the CURRENT day, OR **PRESS 5** for a one-day absence for the NEXT work day, OR **PRESS 7** to *ENTER THE DATES AND TIMES*.
- 4. **IF YOU PRESSED 1 OR 5 to enter a one-day absence . . PRESS 1** to ACCEPT times, SKIP TO Step 5, OR **PRESS 5** to manually enter times. -- To accept times, PRESS the **STAR KEY** OR, Enter START Time (HHMM). Repeat procedure for END time, SKIP TO Step 5.
	- **IF YOU PRESSED 7 to enter the dates and times . . .**

4a. **PRESS** the **STAR KEY** to accept date offered, OR Enter Date the Absence Starts (MMDD).

4b. **PRESS** the **STAR KEY** to accept the time offered, OR Enter Time the Absence Starts (HHMM).

4c. Repeat procedures in 4a/4b for *DATE*/*TIME ABSENCE ENDS*.

- 5. Enter the *ABSENCE REASON NUMBER*, then the **STAR KEY.**
- 6. **PRESS 1** to *RECORD SPECIAL INSTRUCTIONS*, OR **PRESS 5** to *BYPASS THIS STEP*
- 7. **PRESS 1** if a *SUBSTITUTE IS REQUIRED*, OR **PRESS 3** if *NO SUBSTITUTE IS REQUIRED*, SKIP TO STEP 9.
- 8. **PRESS 1** to *REQUEST A PARTICULAR SUBSTITUTE*, OR **PRESS 3** to *BYPASS THIS STEP.* To *REQUEST A PARTICULAR SUBSTITUTE*, enter their **Identification Number**, then press the **STAR KEY. PRESS 1** if *NO PRIOR ARRANGEMENT WITH SUBSTITUTE* OR

**PRESS 3** to *AUTOMATICALLY ASSIGN THE SUBSTITUTE* then **PRESS 1** to CONFIRM the Substitute has **ALREADY AGREED** to cover THIS absence.

9. **PRESS 1** to *RECEIVE THE JOB NUMBER*.  **Necessary to complete absence entry!**

# **REPORT MULTIPLE ABSENCES FOR THE SAME TIME PERIOD**

1. **PRESS 2** to *ENTER MULTIPLE ABSENCES, FOR SAME TIME PERIOD*.

- 2. **PRESS 1** for a one-day absence for the CURRENT day, OR **PRESS 5** for a one-day absence for the NEXT work day, OR **PRESS 7** to *ENTER THE DATES AND TIMES*.
- 3. **IF YOU PRESSED 1 OR 5 to enter a one-day absence . . PRESS 1** to ACCEPT times, SKIP TO Step 4, OR **PRESS 5** to manually enter times.
	- -- To accept times, PRESS the **STAR KEY**, OR Enter START Time (HHMM). Repeat procedure for END time, SKIP TO Step 4.
	- **IF YOU PRESSED 7 to enter the dates and times . . .** 3a. **PRESS** the **STAR KEY** to accept date offered, OR Enter Date the Absence Starts (MMDD).
		- 3b. **PRESS** the **STAR KEY** to accept the time offered, OR Enter Time the Absence Starts (HHMM).
		- 3c. Repeat procedures in 3a/3b for *DATE*/*TIME ABSENCE ENDS*.
- 4. Enter the *ABSENCE REASON NUMBER*, then **PRESS** the **STAR KEY.**
- 5. Enter the Absentee's **SOCIAL SECURITY NUMBER**, then **PRESS** the **STAR KEY**.

#### 6. **FOLLOW STEPS ON PAGE 1 (ONE) BEGINNING WITH STEP 6 (SIX) , THEN FOLLOW STEPS BELOW:**

**PRESS 1** To create an absence for another employee with SAME information, THEN RETURN TO STEP 5, OR **PRESS 5** To create an absence for another employee same dates and times and a DIFFERENT reason, THEN RE-TURN TO STEP 4, OR

**PRESS 9** if you are finished entering absences.

## **RECORD/ERASE ANNOUNCEMENTS**

1. **PRESS 4** to *RECORD AN ANNOUNCEMENT.*

2. **PRESS 1** to *RECORD A NEW ANNOUNCEMENT*, OR. **PRESS 5** to *ERASE THE EXISTING ANNOUNCEMENT*.

# **REVIEW, CANCEL, OR MODIFY JOBS**

1**. PRESS 3** to *REVIEW, CANCEL OR MODIFY JOBS*.

## 2. **TO HEAR A SUMMARY OF JOBS FOR THE DESIGNATED DAY. PRESS 5** to *HEAR A SUMMARY OF TODAY'S JOBS*, OR **PRESS 7** to *HEAR A SUMMARY OF TOMORROW'S JOBS*, OR **PRESS 8** to *HEAR SUMMARY OF JOBS ON SPECIFIC DATE*, (MMDD) The System reads all absences which have been reported for the designated day. If the job has ended you have these options: **PRESS 1** to *VERIFY THE JOB*, OR **PRESS 3** to *HEAR ANOTHER JOB*, OR **PRESS 5** to *MODIFY THE* Job. You may modify the following: Start Time, End Time, Substitute, Absentee, Reason, etc.

## 3. **TO REVIEW, CANCEL OR MODIFY A SPECIFIC JOB...**

**PRESS 1** if you *ALREADY KNOW THE JOB NUMBER*, then enter the Job Number, followed by the **STAR KEY**, OR **PRESS 3** to *HEAR A LIST OF JOB NUMBERS*. The System says the Job Number.

**PRESS 1** to *HEAR THE JOB INFORMATION*, OR **PRESS 5** to *HEAR ANOTHER JOB*.

If you select Hear The Job Information. **PRESS 1** to *HEAR THE INFORMATION AGAIN*, OR **PRESS 3** to *HEAR ANOTHER JOB*, OR **PRESS 5** to *CANCEL THE JOB*, OR **PRESS 7** to *MODIFY THE JOB INFORMATION*, OR **PRESS 8** to *OPEN A NO SUBSTITUTE REQUIRED JOB TO SUBS*.

If you select *CANCEL THE JOB*, **PRESS 1** to *CONFIRM THE CANCELLATION REQUEST*. If a substitute is assigned to the absence -- **PRESS 1** to have the System call the assigned Substitute, OR **PRESS 5** if the Substitute knows Job is canceled and you do NOT want the System to call the substitute. Once you confirm a request to cancel the Job, you MUST wait for the System to say *"Job number XXXXXX has been canceled."*

If you select *MODIFY JOB INFORMATION*, you may modify the following: Start Date/Time, End Date/Time, etc...